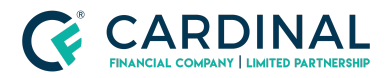

**Wholesale Broker Training Preparation Revised** 3.3.2021

# Broker Training Preparation

Cardinal Financial Company - Wholesale

**Schedule your Training Here:** <https://go.oncehub.com/TPOtraining>

## **TABLE OF CONTENTS**

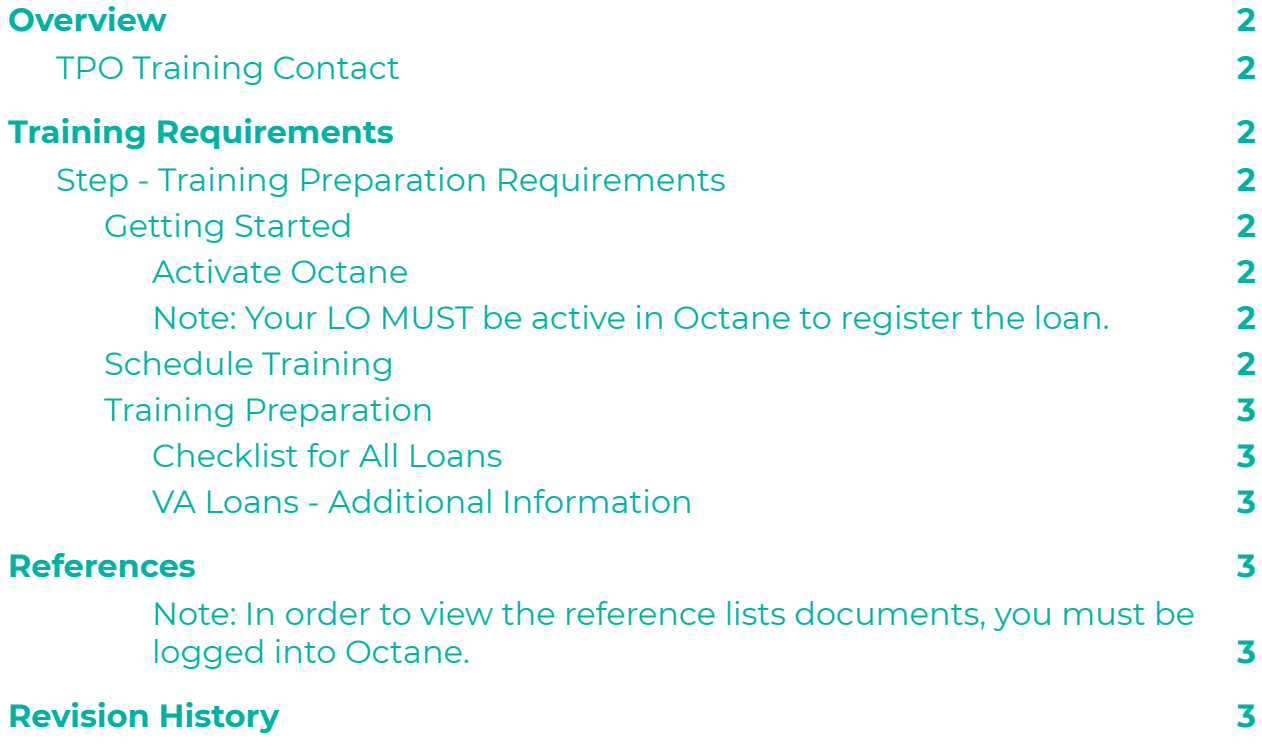

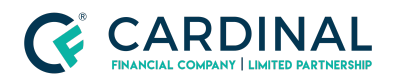

# <span id="page-1-0"></span>**Overview**

CFWholesale's training is designed to give you a one-on-one experience that will not only train you on how to use Octane but also understand Octane specific to your needs. We require a live loan for each training call, but this is what sets us apart from other lenders. Not only are we training you and your entire team, but by the end of the call we will have either disclosed and/or submitted your loan to underwriting. Our training is built to give you the most out of each and every training session.

## <span id="page-1-1"></span>**TPO Training Contact**

Email: [TPOTraining@cardinalfinancial.com](mailto:TPOTraining@cardinalfinancial.com)

Training Link: <https://go.oncehub.com/TPOtraining>

# <span id="page-1-2"></span>**Training Requirements**

### <span id="page-1-3"></span>**Training Preparation Requirements**

Before you schedule your training with our TPO Success Coordinators you will need to complete the following:

#### <span id="page-1-4"></span>**1. Getting Started**

- Confirm your Broker Compensation and Credit Reporting agency is correct on the Comergence website.
- Compensation is listed on the Broker Agreement form
- Credit Reporting Agency is on the Octane Onboarding Forms.
- If you are unsure, left the form blank, or the information is incorrect-Contact your Account Executive (AE) to add/update this information before you schedule your training.

#### <span id="page-1-5"></span>**2. Activate Octane**

- You will receive an email with the subject line "Activate your Octane Account" with step by step instructions on how to set up your login credentials.
	- If you did not receive an activation email for Octane, contact your AE and they will resend the activation email.

#### **Note: Your LO** *MUST* **be active in Octane to register the loan.**

- <span id="page-1-7"></span><span id="page-1-6"></span>**3. Schedule Training**
	- **● Use the link to schedule your training call 24-hours in advance.**
		- <https://go.oncehub.com/TPOtraining>

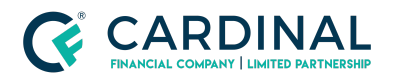

■ Urgent - Same day request must be scheduled by your AE.

#### <span id="page-2-1"></span><span id="page-2-0"></span>**4. Training Preparation**

- **Checklist for All Loans**
	- Complete 1003 / 3.2FMN File
	- If married, need spouse Name, Address, SSN, DOB, and Email
	- Email for all borrowers / non-applicants title holders (Unique to each)
	- Credit Reference ID number
	- Credit Inquiries information
	- Tax Filing status ('19, '18, '17)
	- Gift Fund Information

#### <span id="page-2-2"></span>● **VA Loans - Additional Information**

- Veteran Type Regular Military, National Guard, Surviving Spouse
- VA Occupancy
- VA Benefits Subsequent Use
- Funding Fee Exempt Disabled
- Relative Not Living with Veteran
- DD214 Military Service
- <span id="page-2-3"></span>■ Beginning and end dates of service Branch

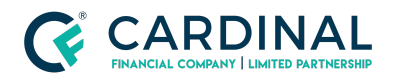

**Wholesale Broker Training Preparation Revised** 3.3.2021

# **References**

**Reference List**

#### **[Comergence](https://comergence.com/)**

3.2 Upload [Checklist](https://octane.cardinalfinancialwholesale.com/wp-content/themes/octane-cfw/assets/pdf/job-aids/octane/checklist-for-disclosures.pdf?v=1599153089)

<span id="page-3-0"></span>*Note: In order to view the reference lists documents above, you must be logged into Octane.*

# <span id="page-3-1"></span>**Revision History**

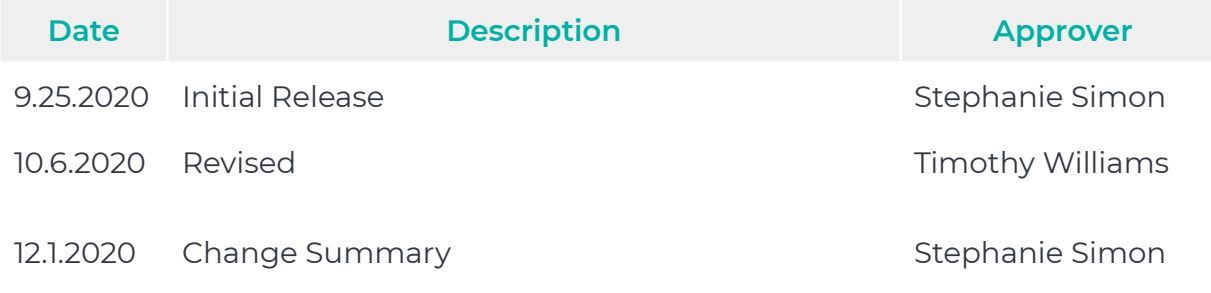